# Uživatelský manuál k jednotce MARS 8

Pavel Píša ( [pisa@cmp.felk.cvut.cz](mailto:pisa@cmp.felk.cvut.cz) )

3. dubna 2005

## Obsah

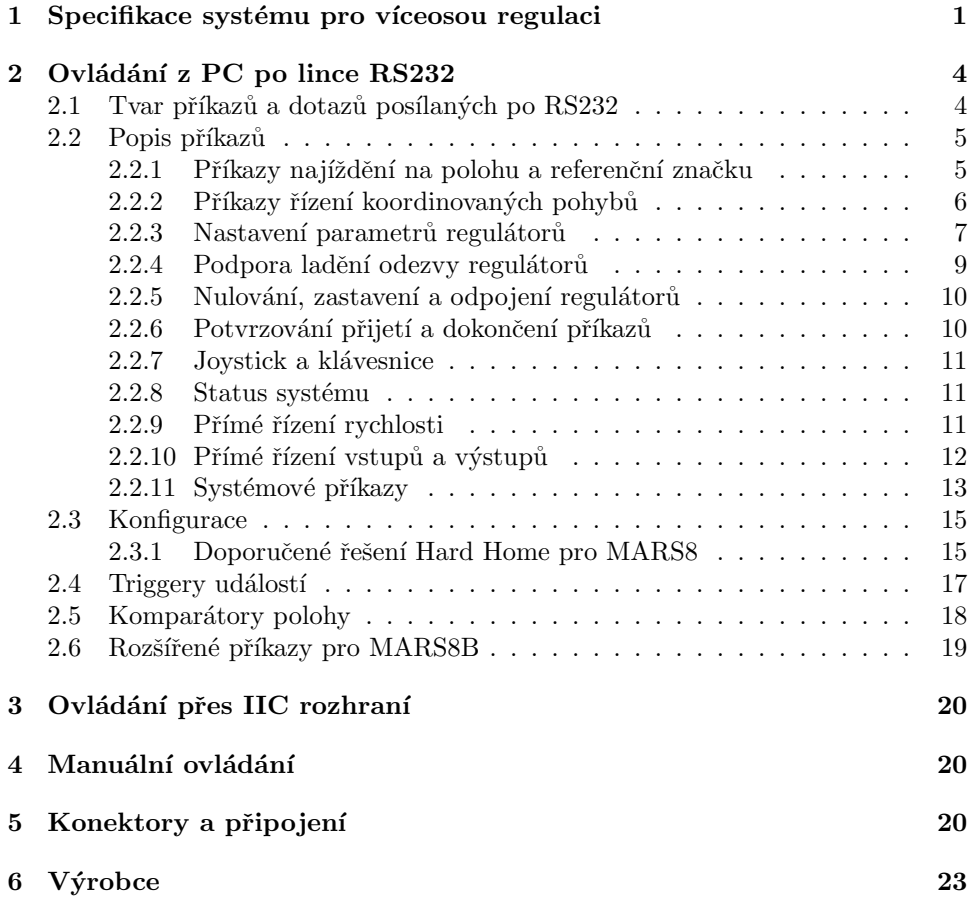

## <span id="page-0-0"></span>1 Specifikace systému pro víceosou regulaci

Elektronická řídící jednotka MARS 8 je určena pro regulaci polohy až osmi stejnosměrných motorů s inkrementálními čidly přírůstku polohy a jedné indexové značky na otáčku motoru. Pracovní plocha ovládaného zařízení může být vymezena elektromechanickými koncovými přepínači zapojenými do výkonových větví motorů nebo čidly limitní polohy s logickými výstupy. Pro zpřesnění určení výchozí polohy je možné využít kombinace koncových spínačů, čidel ve volitelné kombinaci s indexovým výstupem.

Příkazy pro jednotku lze zadávat z volitelné lokální klávesnice nebo je lze zadávat z nadřízeného počítače přes rozhraní  $RS$ -232 nebo volitelně přes rozhraní  $RS$ -485.

Jednotka může být propojena s dalšími zařízeními komunikací CAN. Jednotka může být doplněna vstupem pro analogový joystick.

Mimo řízení motorů je možno využít množství logických vstupů a výstupů a až 12 analogových vstupů. Další periferie lze připojovat přes rozhraní SPI nebo  $I^2C$ . Dále je možno využít až 16 kanálů řízených časovacím koprocesorem. Jako digitální vstupy lze též číst indexové a koncové značky motorů.

#### Technická data jednotky MARS 8:

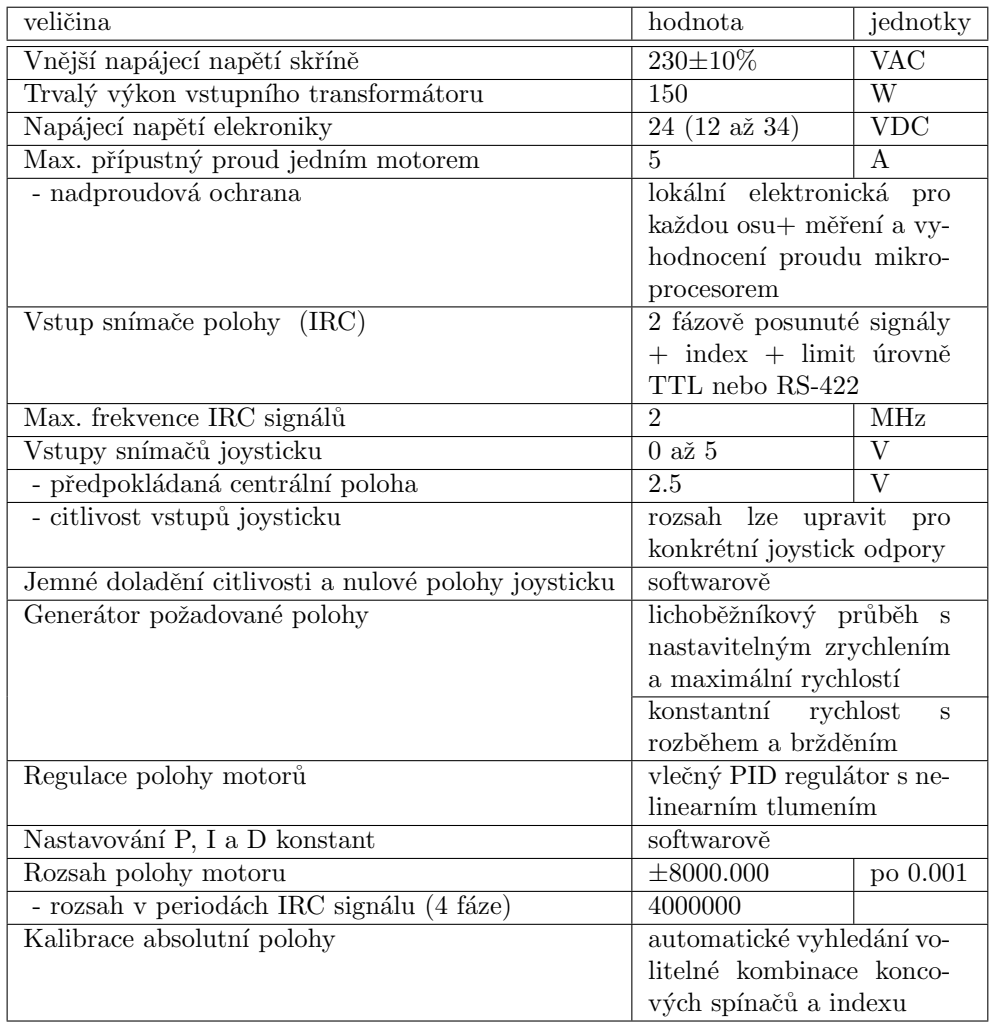

Pro přesné polohovací aplikace menších a středních rozměrů s vysokými nároky na přesnost je vhodná kombinace jednotky MARS 8 s motory MAXON RE 70 W  $/$  42 VDC s inkrementální čidly HP HEDS 5540 s TTL výstupy nebo HP HEDL 5540 s RS-422. Tato IRC čidla vysílají 500 period fázově posunutých signálů na otočku motoru a jsou doplněna indexovou značkou. Jednotka MARS 8 je schopna meřit polohu s přesností  $1/2000$  otočky a provádět polohovou regulaci a najíždět na koncovou polohu s přesností  $\pm 1/2000$  otočky.

Pro vymezení pracovní oblasti lze zapojit do výkonového výstupu na motory koncové spínače s diodami pro návrat z polohy za koncovým spínačem a pro rychlé zastavení při vyjetí z pracovní oblasti.

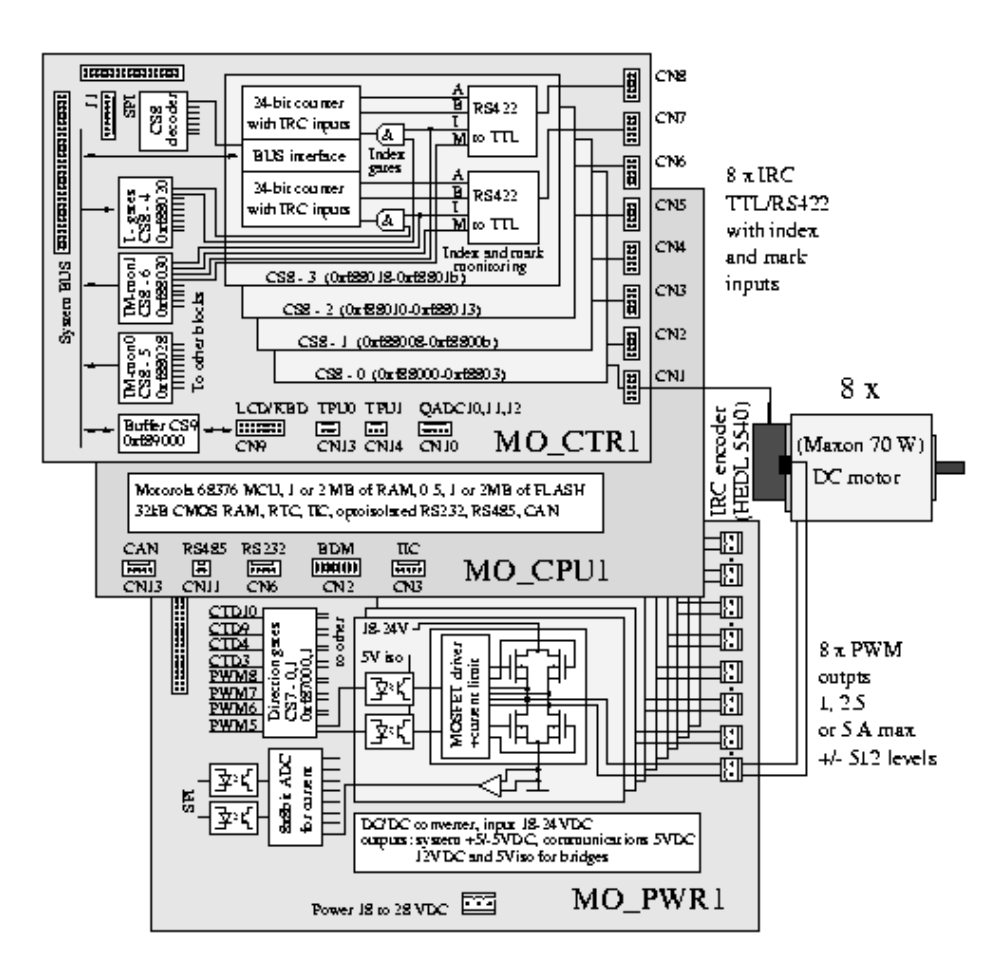

Obrázek 1: Blokové schéma desek elektroniky

## Údržba.

Vlastní řídící jedmotka **MARS 8** nevyřaduje žádnou údržbu.

## <span id="page-3-0"></span>2 Ovládání z PC po lince RS232

Jednotka komunikuje s počítačem přes sériové asynchronní rozhraní. Požadované nastavení komunikačního portu je 9600 b/s, 8 bitů, žádná parita, 1 stopbit. Rízení toku dat je prováděno hardwarově signály CST a RTS. Rychlost komunikace je možné nastavovat z lokální klávesnice nebo příkazy po RS232 od 2400 b/s do 38400 b/s.

## <span id="page-3-1"></span>2.1 Tvar příkazů a dotazů posílaných po RS232

Příkaz se skládá z jména, operačního znaku a parametrů. Jednotlivé části mohou být odděleny mezerami.

- **Jméno** je libovolná kombinace písmen a číslic začínající písmenem. V případě příkazů vztahujících se k jednotlivým motorům je jméno na konci doplněno o znak motoru  $(A, B, C \times H)$  dále označený 'm'. Příkazy vstupů a výstupů obsahují číslo skupiny 'n', případně číslo trigeru 't' nebo komparátoru 'c'.
- Operační znak definuje jestli se jedná o příkaz (znak ':' ) nebo dotaz (znak '?' ). Pro potvrzování může být použit znak '\'.
- Parametr, jehož význam je daný příkazem. Dále bude 'xxx.xxx' označováno desetinné číslo, 'xxx' celé číslo a 'x' číslice. Záporná čísla začínají znakem '-'.

Zprávy o dokončení operace nebo o chybě vysílané jednotkou MARS 8, které nejsou přímou odpovědí na předchozí dotaz, obsahují operační znak '!'. Rádky s hláškami pro ladění a informací o spuštění systému jsou uvozeny znakem  $'#'.$ 

Některé příkazy nejsou v aktuální verzi software zatím implementovány. Tyto příkazy jsou zakomentovány v dvojitých závorkách [[ ]].

#### Jména jednotlivých příkazů.

- Příkazy pro najíždění na polohu a referenční značku, více v odstavci [2.2.1](#page-4-1) Gm, GRm, APm, HHm, [[HH]], SETAPm
- Příkazy pro řízení koordinovaných pohybů, více v odstavci  $2.2.2$ COORDGRP, COORDMV, COORDMVT
- $\bullet$  Nastavení parametrů regulátorů, více v odstavci [2.2.3](#page-6-0) REGPm, REGIm, REGDm, REGS1m, REGS2m, REGMDm,REGMSm, REGACCm, REGMEm, REGCFGm, REGDBGm, REGSFRQ, [[REGTYPEm]]
- Podpora ladění odezvy regulátorů, více v odstavci [2.2.4](#page-8-0) REGDBGm, REGDBGHIS, REGDBGPRE, [[REGDBGGNS]], REGDBG-GNR
- Nulování, zastavení a odpojení regulátorů, více v odstavci  $2.2.5$ STOPm, STOP, PURGE, CLEARm, CLEAR, RELEASEm, RELEASE
- Potvrzování přijetí a dokončení příkazů, více v odstavci [2.2.6](#page-9-1)  $[[READV]$ , R, Rm,  $[[REPLY]]$
- $\bullet$  Joystick a klávesnice, více v odstavci [2.2.7](#page-10-0) [[KEYLOCK, JOYSTICKm, JOYSTICK, JOYOFFSm, JOYRESm, JOYHYSm, JOYCAL]]
- $\bullet\,$  Status systému, více v odstavci [2.2.8](#page-10-1) STm, ST, STBSYBITS
- Přímé řízení rychlosti, více v odstavci [2.2.9](#page-10-2) SPDm, SPDTm
- Přímé řízení vstupů a výstupů, více v odstavci  $2.2.10$ PWMm, DIGO, DIGOn, DIGI, DIGIn, DIGM, DIGMn, TRIGt, CMPc, CM-PREPOc, ADCx
- $\bullet$  Systémové příkazy, více v odstavci [2.2.11](#page-12-0) VER, STAMP, ERRSTOP, IDLEREL, REGGOFLG, ECHO, RS323BAUD [[HEXLD, TEST, CFGNVSAVE, CFGDEFAULT]]

## <span id="page-4-0"></span>2.2 Popis příkazů

Následuje popis jednotlivých příkazů. Příkazy označené '\*opt' jsou k dispozici jen pro některé konfigurace systému.

## <span id="page-4-1"></span>2.2.1 Příkazy najíždění na polohu a referenční značku

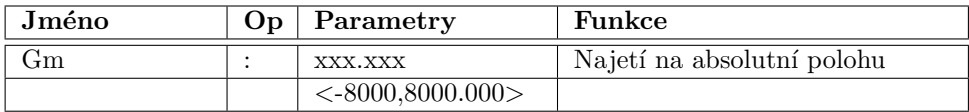

Najede motorem 'm' na absolutní polohu 'xxx.xxx'.

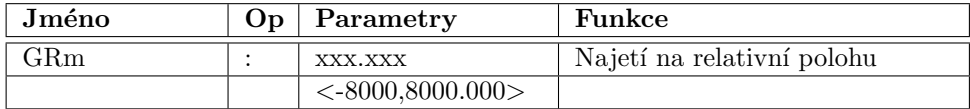

Relativní pohyb motoru 'm' o vzdálenost 'xxx.xxx'. Za referenční polohu je brána aktuální požadovaná poloha nebo po nastavení bitu 1 příkazem REGGOFLG koncová poloha předcházejícího příkazu Gm nebo GRm. Příkaz používá modifikovaný generátor lichoběžníkového profilu, který nevyhodnocuje směr pohybu podle absolutní hodnoty, což umožnuje využití relativního pohybu pro rotační polohování bez omezení způsobeného rozsahem 24-bitového čítače polohy.

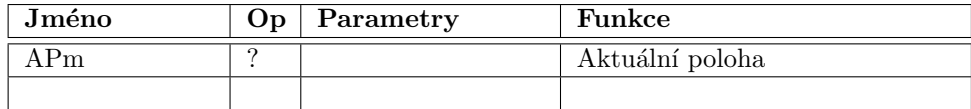

Vrací aktuální polohu motoru 'm' ve formátu 'xxx.xxx'.

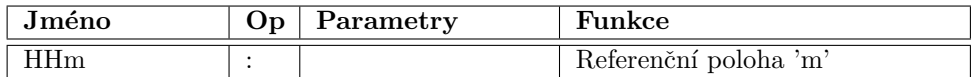

Nalezne referenční značku a vynuluje odečet polohy pro motor 'm'.

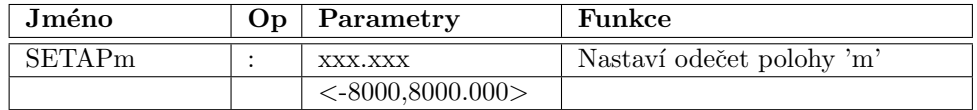

Pro vybranou osu 'm' dojde k nastavení hardwarového odečtu polohy na zadanou hodnotu. Před provedením příkazu musí být pro daný motor vypnuta regulace, jinak příkaz není proveden a je vrácena chyba.

## <span id="page-5-0"></span>2.2.2 Příkazy řízení koordinovaných pohybů

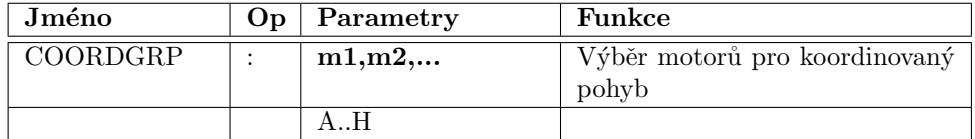

Nastaví seznam motorů 'm1,m2,...', které mohou být řízeny koordinovaně příkazy COORDMV. Pokud je seznam motorů prázdný, dojde k zrušení předchozích nastavení. Pro úspěšné provedení příkazu **COORDGRP** je nutné splnit následující podmínky: motory, které jsou uvedeny v seznamu nesmí být v době vykonání příkazu ve stavu průběhu příkazu nebo v chybovém stavu, viz [2.2.8;](#page-10-1) žádný motor se nesmí v seznamu opakovat; pro souˇcasnou verzi software mus´ı b´yt motory uvedeny ve vzestupném pořadí.

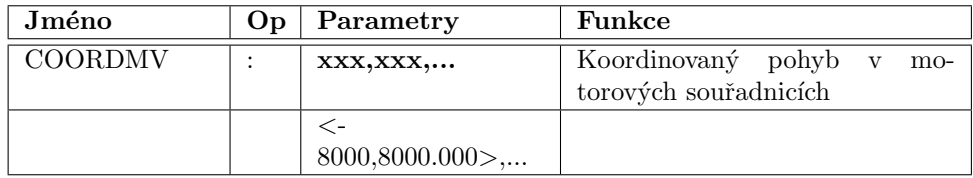

Příkaz přidá do fronty další požadovanou polohu motorů definovaných příkazem COORDGRP:m1,m2,... a zároveň se zadaná poloha stane novou koncovou polohou celého pohybu. Pokud jsou již ve frontě požadovaných poloh dříve zadané polohy, dojde po přidání polohy k přepočítání průjezdových rychlostí jednotlivých zlomových poloh. Plánování je provedeno vždy tak, aby pro žádný motor nedošlo k překročení pro něj definované maximální rychlosti a maximálního zrychlení a aby pohyb skončil v poslední zadané poloze. Výpočet bere v úvahu pro každý přidávaný úsek pohybu hodnoty rychlosti a zrychlení platné v okamžiku přidání nové koncové polohy. Počet volných pozic ve frontě je v současné verzi software nastaven na 200, přičemž při poklesu volných pozic pod 50 je ve stavu systému ST? nastaven příznak naplnění fronty. Je-li signalizováno naplnění fronty je potřeba s dalším

plněním počkat do té doby, než je z fronty vyřazeno dostatečné množství již provedených úseků pohybu. Příkaz **COORDMV** je přijat pouze tehdy, když jednotlivé motory definované příkazem **COORDGRP** již vykonávají předchozí koordinovaný příkaz, nebo pokud nejsou zaneprázdněny příkazem z jiné skupiny příkazů. Není-li některá z těchto podmínek splněna příkaz je ignorován a je vrácen řádek ERROR. Pokud jsou všechny podmínky splněny dojde po přijetí příkazu k aktivaci koordinovaného pohybu. Po dobu zaneprázdnění koordinovaným pohybem není možné zadat pro zúčastněné motory jiný výkonný příkaz (například  $HH$  nebo  $G_m$ ). Všechny takovéto příkazy jsou ignorovány a je vrácena chyba. Koordinovaný pohyb je možné ukončit příkazem  $STOP$  nebo lze zastavovat jednotlivé motory, pak ostatní motory dokončí již naplánované pohyby. V případě, že jsou zastaveny všechny zúčastněné motory nebo dojde na některém z nich k chybě, dojde k deaktivaci koordinátoru a zbývající položky ve frontě jsou zrušeny.

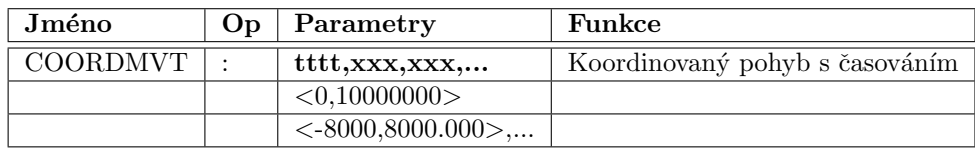

Příkaz přidá do fronty další požadovanou polohu motorů definovaných příkazem COORDGRP:m1,m2,... a spustí pohyb. Od příkazu COORDMV se liší tím, že pro každý úsek je zadán parametrem ttt minimální čas v milisekundách, po který bude pohyb trvat.

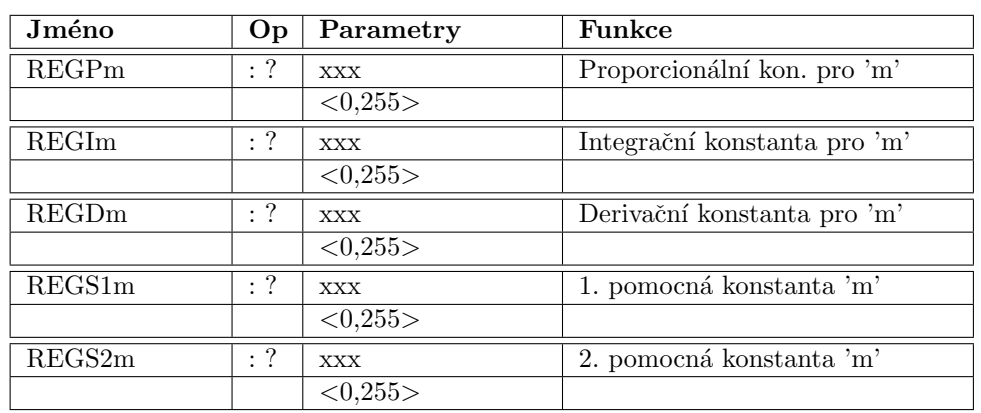

## <span id="page-6-0"></span>2.2.3 Nastavení parametrů regulátorů

Příkazy umožňují nastavení a čtení konstant regulátoru motoru 'm'. Přesný význam parametrů a rozsah povolených hodnot závisí na zvoleném typu regulátoru pro daný motor. Pro PID slouží parametry S1 a S2 k potlační necitlivosti výstupních budičů.

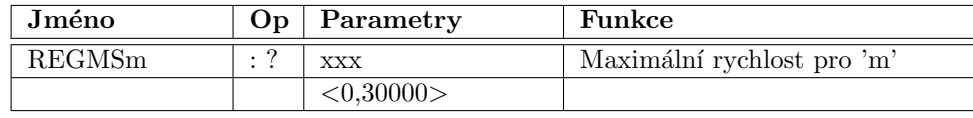

Nastaví maximální rychlost pro motor 'm' ve formátu 'xxx'. Rychlost se použije pro příkazy najetí na polohu a jako limit rychlosti při řízení joystickem. Hodnota je zadávána přímo v přírůstku IRC násobeného 256 za periodu vzorkování.

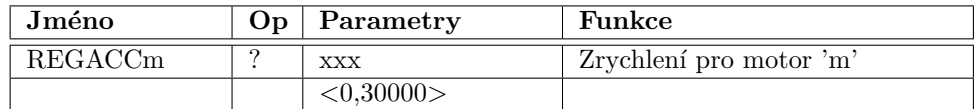

Nastaví zrychlení pro motor 'm' ve formátu 'xxx'. Hodnota zrychlení se použije pro příkazy najetí na polohu při lichoběžníkovém profilu rychlosti. Při konfiguraci s lichoběžníkovým profilem rychlosti se hodnota používá pro zpomalení při příkazu STOP a přerušení pohybu dalším příkazem Gm, GRm. Zrychlení se dále používá při řízení rychlosti při příkazech **SPDm** a **SPDTm**. Hodnota odpovídá přírůstku rychlosti za periodu vzorkování.

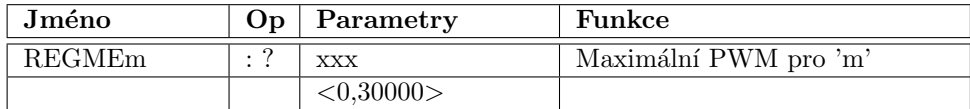

Hodnota omezuje maximální plnění výstupu PWM pro motor 'm'. Snížením max. PWM se snižuje v příslušném poměru k napájecímu napětí maximální napětí, které může být přivedeno na motor. V praxi se používá k ochraně motorů stavěných na menší jmenovité napětí, než je napájecí napětí. Hodnota 32000 odpovídá plnému napětí.

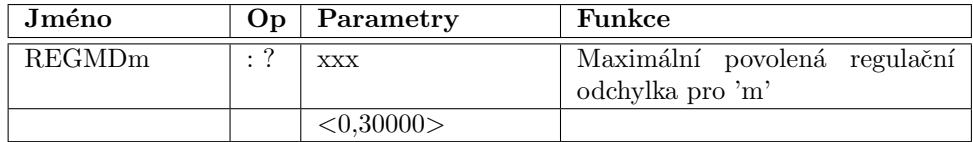

Definuje maximální povolenou regulační otchylku pro motor 'm' v počtu IRC impulzů. Při větší hodnotě odchylky a nastaveném příznaku MD2E v konfiguračním slově pro danou osu dojde k nastavení chyby a zastavení pohybu.

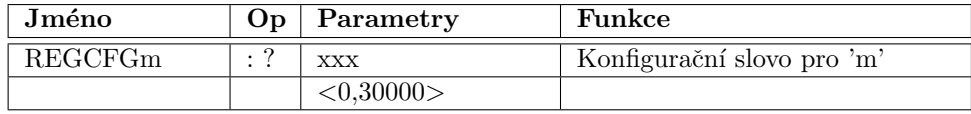

Konfigurace definuje pro motor 'm' průběh rychlosti při pohybu z jedné polohy do druhé, způsob nalezení nulové polohy a přepočty logických a fyzických souřadnic. Zadané dekadické číslo je interpretováno jako bitové pole xxxxxMxTxLCRDSSS. Kompletní popis je uveden v [2.3.](#page-14-0)

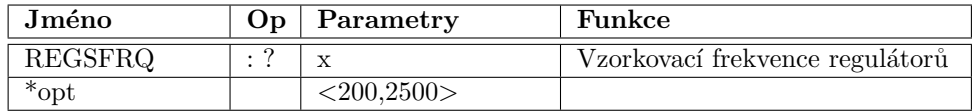

Nastaví vzorkovací frekvenci regulační smyčky všech motorů. Zadávaná hodnota přímo odpovídá požadované vzorkovací frekvenci v Hz, která je dále systémem zaokrouhlena na nejbližší možnou hardwarově realizovatelnou hodnotu. Skutečně nastavenou hodnotu je možné zpětně číst. Defaultní hodnota je 1000 Hz. Při volení vyšší frekvence je nutné zvážit celkové zatížení systému a při použití všech osmi os by již frekvence neměla být zvyšována nad defaultní hodnotu.

## <span id="page-8-0"></span>2.2.4 Podpora ladění odezvy regulátorů

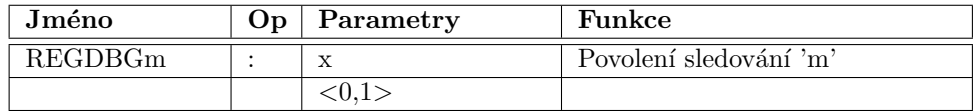

Povolení ukládání historie pohybu motoru 'm', zároveň označuje motory, na které se budou vztahovat ostatní REGDBGxxx příkazy. Pro motory s nastaveným příznakem jsou vždy po spuštění pohybu ukládány hodnoty skutečné rychlosti a hodnoty vysílané do PWM budičů.

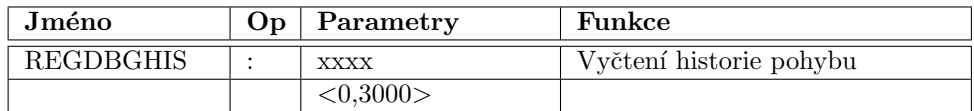

Příkaz pro vyčtení historie pohybu, parametr udává počet vyslaných čísel. Každé číslo je vysláno na samostatné řádce.

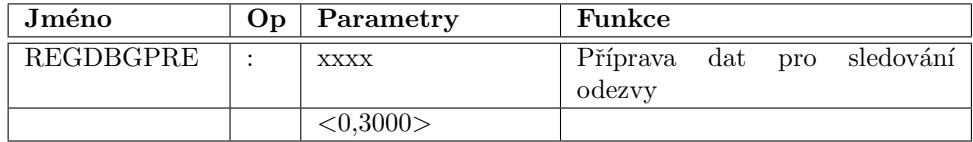

Uloží do paměti data pro příkazy sledování odezvy motoru. Parametr udává počet ukládaných hodnot. Hodnoty se vysílají na samostatných řádkách.

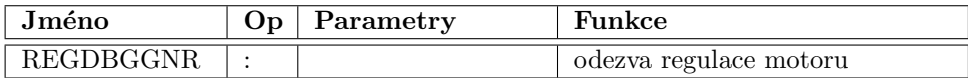

Nastavuje požadavek na změnu polohy pro regulátory motorů s nastaveným REGDBGm na 1 podle hodnot uložených příkazem REGDBGPRE. Příkaz REGDBGHIS po provedení příkazu umožňuje vyčíst skutečný průběh pohybu motoru.

## <span id="page-9-0"></span>2.2.5 Nulování, zastavení a odpojení regulátorů

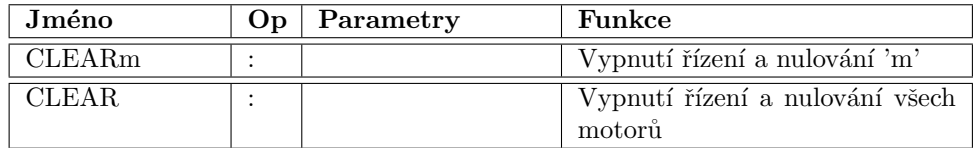

Vypnutí řízení motoru 'm' a vynulování odečtu polohy a koncové požadované polohy pohybu.

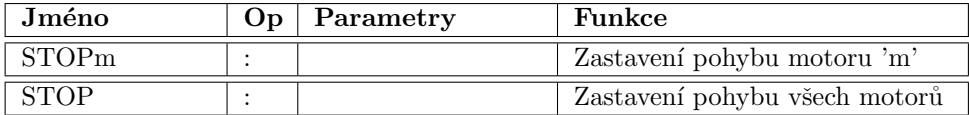

Zastavení pohybu motoru 'm', regulace však pokračuje. Při povoleném lichoběžníkovém průběhu rychlosti dojde k plynulému zpomalení a pak teprve k úplnému zastavení.

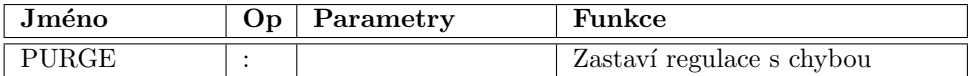

Zastaví regulace motorů s chybou a chyby vynuluje, ostatní motory pokračují v započaté činnosti.

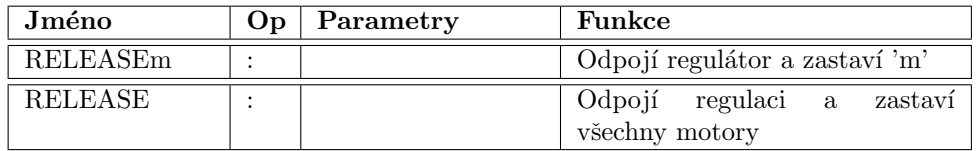

Odpojí regulátory a uvolní motory pro manuální pohyb nebo pro uklidnění.

#### <span id="page-9-1"></span>2.2.6 Potvrzování přijetí a dokončení příkazů

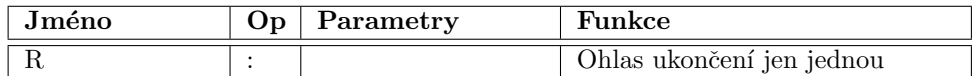

Vyšle jedno 'R!' nebo 'FAIL!' po skončení právě probíhajících operací nebo okamžitě, není-li žádný motor zaneprázdněn.

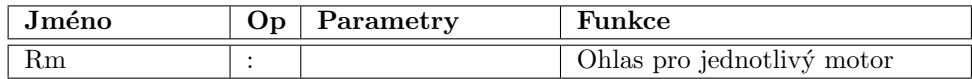

Vyšle 'Rm!' nebo 'FAILm!' po skončení aktivit motoru 'm'.

## <span id="page-10-0"></span>2.2.7 Joystick a klávesnice

#### <span id="page-10-1"></span>2.2.8 Status systému

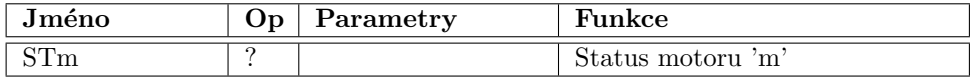

Vrací status motoru 'm'. Dekadické číslo je třeba interpretovat jako bitové pole.

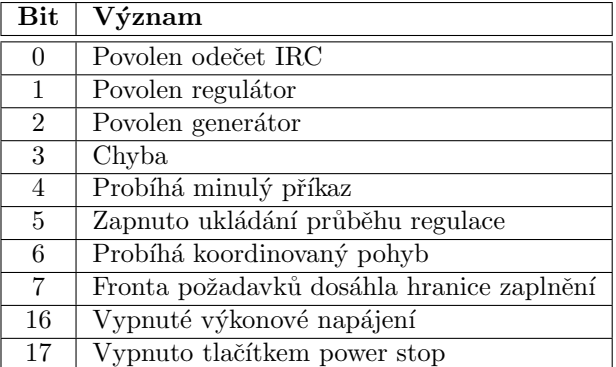

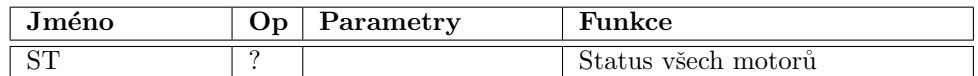

Vrací logický součet stavu všech motorů.

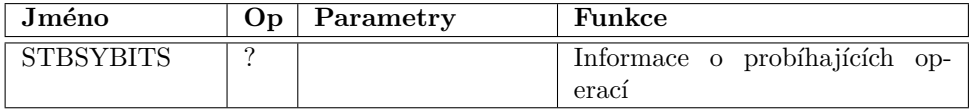

Vrací do dekadické hodnoty zakódované jednobitové příznaky probíhající operace ze všech motorů. Operace na motoru 'A' je signalizována přidáním hodnoty 1, motoru 'B' hodnoty 2, motoru 'C' hodnoty 4 atd.

## <span id="page-10-2"></span>2.2.9 Přímé řízení rychlosti

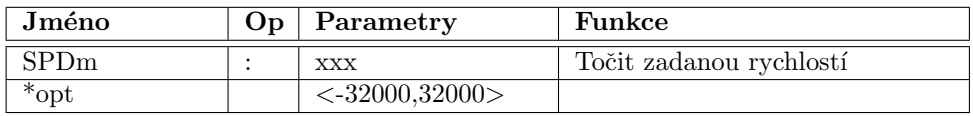

Zadává požadavek na točení motoru 'm' zadanou rychlostí. Změna rychlosti probíhá se zrychlením zadaným příkazem $\mathbf{REGACCm}.$ 

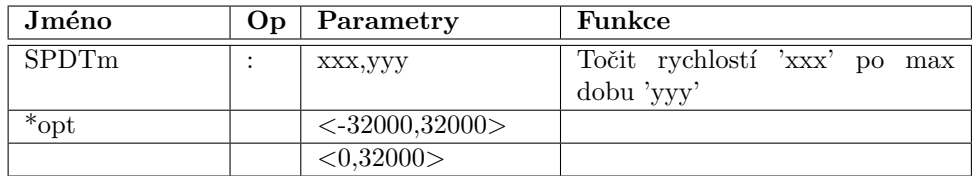

Zadává požadavek na točení motoru 'm' zadanou rychlostí 'xxx'. Změna rychlosti probíhá se zrychlením zadaným příkazem REGACCm. Točení pokračuje po 'yyy' period vzorkování (standardně krok 1 ms). Nepříjde-li další příkaz pro daný motor do této doby dojde k plynulému zastavení pohybu.

## <span id="page-11-0"></span>2.2.10 Přímé řízení vstupů a výstupů

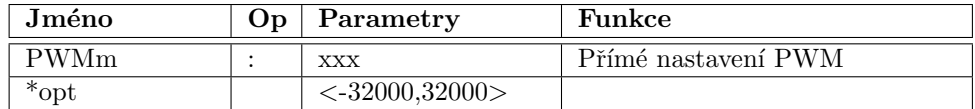

Přímé nastavení PWM výstupu motoru 'm' na hodnotu 'xxx'

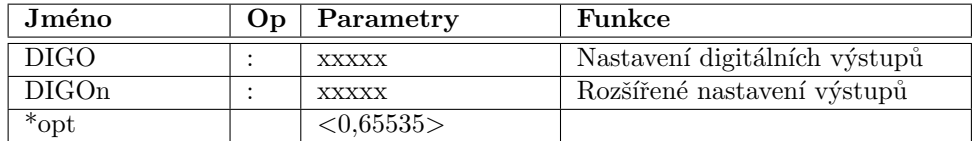

Nastaví digitální výstupy 0 až 15 podle jednotlivých bitů binární reprezentace parametru. Varianta DIGO nastavuje výstupy ve skupině 0, varianta DIGOn umožňuje pracovat i s dalšími skupinami výstupů.

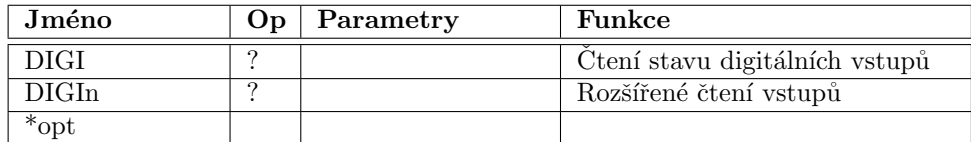

Přečte digitální vstupy 0 až 15 a vyšle přečtený stav jako dekadickou hodnotu. Varianta DIGI pracuje pouze se skupinou 0, varianta DIGIn umožňuje pracovat i sdalšími skupinami vstupů.

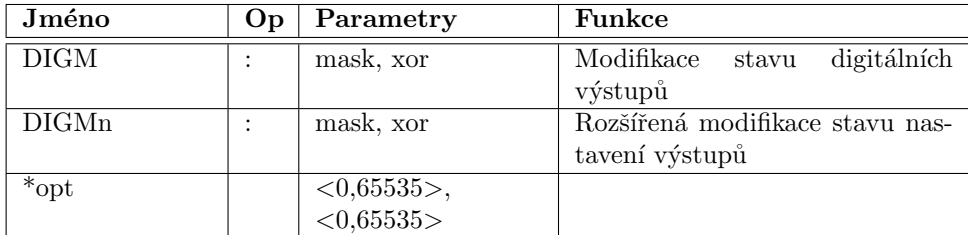

Modifikuje digitální výstupy 0 až 15 podle jednotlivých bitů binární reprezentace parametrů. Z původní hodnoty na výstupech jsou nejdříve vynulovány bity odpovídající jedničkám v masce, hodnota je dále xorována a vyslána na výstupy. Zápis v jazyce C: new=(old&~mask)^xor; Varianta DIGM nastavuje výstupy ve skupině 0, varianta DIGMn umožňuje pracovat i s dalšími skupinami výstupů.

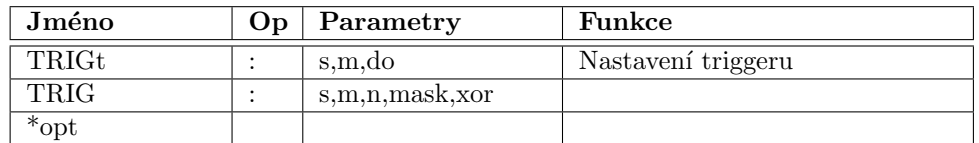

Triggery událostí jsou popsané v odstavci [2.4.](#page-16-0)

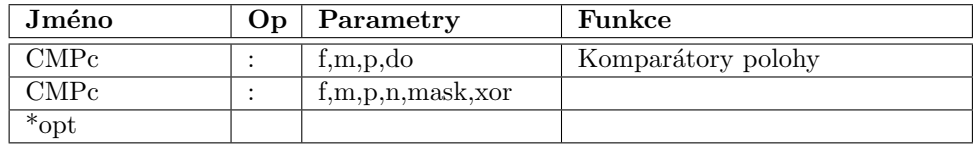

Komparátory jsou popsané v odstavci [2.5.](#page-17-0)

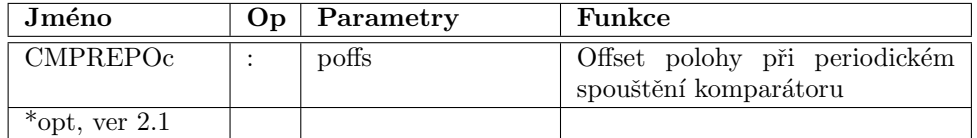

Komparátory jsou popsané v odstavci [2.5.](#page-17-0)

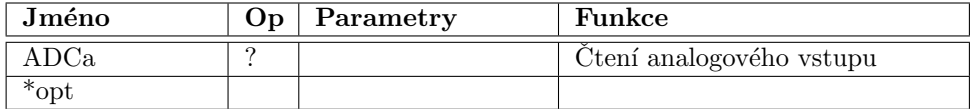

Vrací hodnotu analogového vstupu 'a'.

## <span id="page-12-0"></span>2.2.11 Systémové příkazy

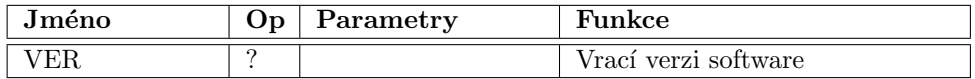

Slouží k zjištění verze firmware jednotky.

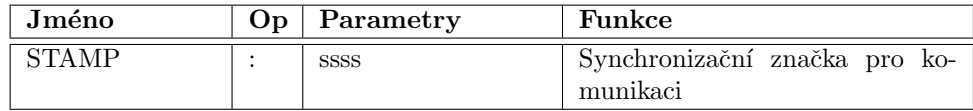

Po přijetí řádku s příkazu 'STAMP:' následovaného libovolným řetězcem dojde k okamžitému odeslání řetězce 'STAMP=' a přijatého řetězce. Tento příkaz umožňuje nadřízenému počítači přesnou kontrolu, kdy prošel zadaný příkaz všemi odchozími a odezva všemi příchozími frontami systému.

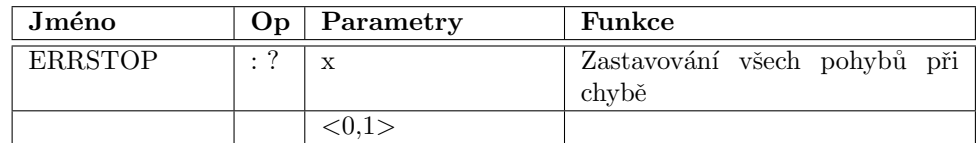

Je-li tato funkce nastavena (hodnota 1), dojde při vzniku chyby na jedné ose k plynulému zastavení všech ostatních pohybů.

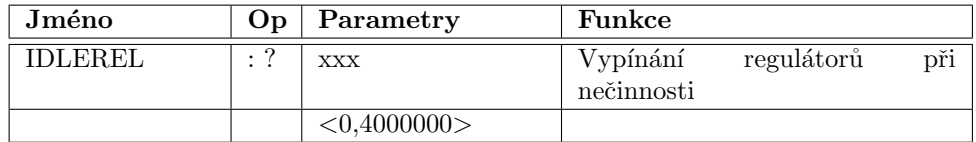

Doba ve vteřinách po které při nečinnosti všech motorů dojde k uvolnění/vypnutí regulace. Hodnota 0 zakazuje tuto funkci.

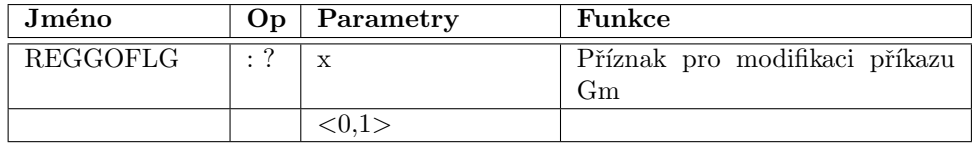

Je-li tento příznak nastaven (hodnota 1), dojde při příkazu k nejetí na požadovanou pozici nejdríve k vyhodnocení, lze-li původní pohyb prodloužit nebo zkrátit. Při kladném výsledku testu dojde pouze ke změně cílové polohy pohybu. Není-li příznak povolen nebo při záporném výsledku testu dojde mezi pohyby k zastavení motoru.

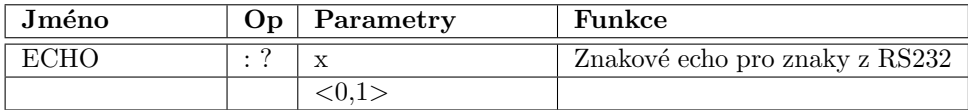

Při zapnuté funkci echo je každý přijatý znak okamžitě vyslán zpět z jednotky.

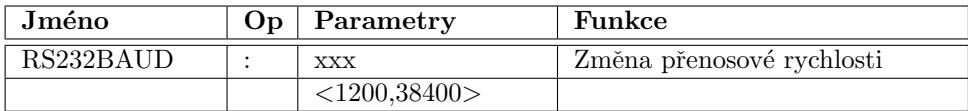

Okamžitě po přijetí tohoto příkazu dojde ke změně přenosové rychlosti interface RS232 na jednotce MARS 8. Nadřízený systém musí po odeslání tohoto příkazu změnit odpovídajícím způsobem nastavení svého komunikačního interface, jinak dojde ke ztrátě komunikace. Po zapnutí jednotky MARS 8 je rychlost nastavena na 9600 baud.

## <span id="page-14-0"></span>2.3 Konfigurace

Nastavení konfigurace pro jednotlivé osy příkazem REGCFGm určuje průběh rychlosti při pohybu z jedné polohy do druhé a způsob nalezení nulové polohy. Zadané dekadické číslo je interpretováno jako bitové pole.

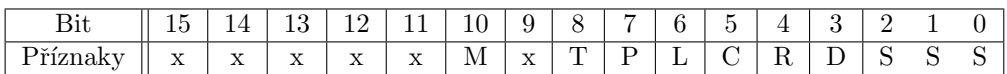

Význam jednotlivých příznaků je uveden v následující tabulce.

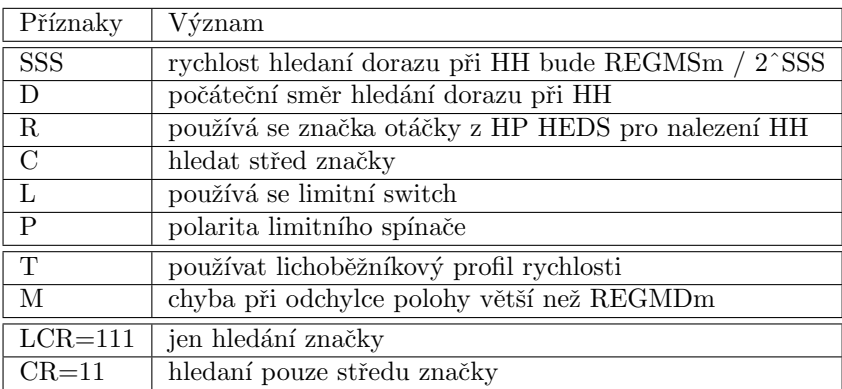

Pro usnadnění výpočtu konfigurace jsou dále uvedeny všechny kombinace bitů LCR. K číslu je nutné přičíst pouze 8 (D) pro změnu počátečního směru, snížení rychlosti (SSS) a 256 (T) pro plynulé rozjezdy.

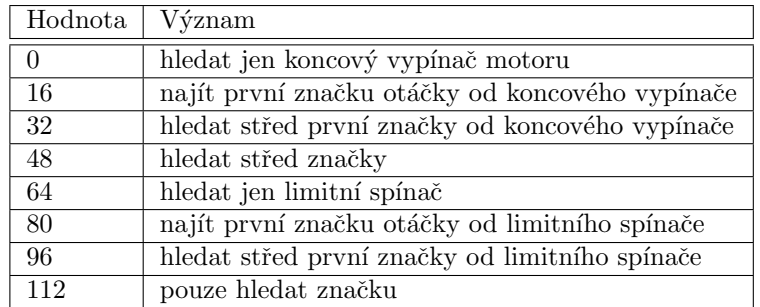

#### <span id="page-14-1"></span>2.3.1 Doporučené řešení Hard Home pro MARS8

Pro ochranu mechaniky je vhodné do série s motorem zařadit limitní spínače. Nejlepší je takové řešení, kdy při odpojení motoru dojde zároveň k jeho zastavení zkratováním přes odpor nebo diodu. Po přidání diod ke spínačům umožňuje vyjetí z limitní polohy. V případě bez diod je nutné osu navrátit do pracovního rozsahu manuálně. Pokud je mechanika vybavena mechanickými dorazy, které ztlumí při výjimečné situaci tvrdý náraz pohonu, pak není nutné limitní spínače použít. Jednotka vyhlásí v takovém případě chybu v důsledku překročení limitního proudu.

Pro přesné a jednoznačné definování počáteční kalibrační polohy (hard home) je nejvýhodnější použít kombinace přesné optické značky otáčky (Index) optického

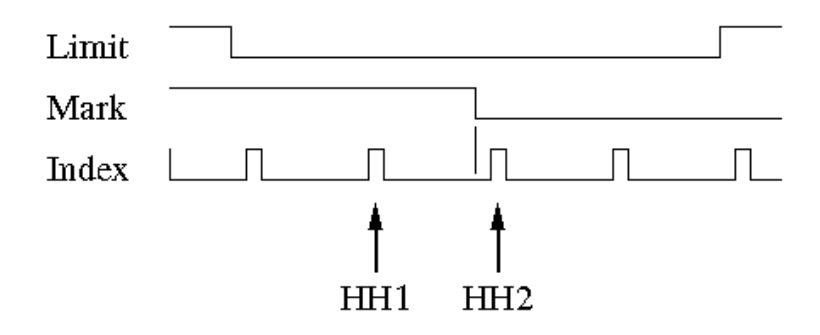

<span id="page-15-0"></span>Obrázek 2: Doporučený průběh signálů pro Hard Home

snímače a mechanického spínače (označovaného jako referenční značka nebo Mark), který přepíná pouze jednou v celém pracovním rozsahu příslušné osy. Průběh logických signálů referenční značky Mark, značky otáčky snímače Index a výkonové ochrany Limit jsou znázorněny na obrázku [2.](#page-15-0)

Po nalezení počáteční polohy příkazem HHm odpovídá nulová poloha HH poloha zvolenému bodu **HH1** nebo **HH2**. Volba mezi bodem **HH1** a **HH2** se provádí volbou polarity spínače značky Mark (REGCFG bit 7). Počáteční směr hledání počáteční polohy (REGCFG bit 3) musí být zvolen tak, aby se motor při spuštění příkazu HHm začal pohybovat k poloze, ve které dojde k přepnutí spínače Mark. Pokud je bit  $7 = 0$ , tak je značka považována za aktivní v log 1 (HI). Pokud je bit 7 = 1, pak je značka aktivní v log 0 (LO). Bit 3 = 0 určuje kladný směr počátečního hledání značky Mark v oblasti s neaktivní značkou. Hodnota 1 bitu 3 nastavuje počáteční směr na záporný. Je-li značka při spuštění příkazu **HHm** aktivní dojde nejdříve k vyjetí z oblasti vymezené značkou v opačném směru než je směr definovaný bitem 3.

Algoritmus hledání nulové polohy je pro doporučenou konstrukci spínačů následující:

- 1. Po příkazu HHm je nejdříve otestováno je-li osa v oblasti aktivní značky Mark. Pokud ano, pak algoritmus přejde na krok 2., pokud ne, tak na krok 3.
- 2. Motor se postupně začne pohybovat rychlostí  $\text{REGMSm}/2^{bity\,0..2}$  z oblasti aktivní značky Mark. Směr pohybu je opačný, než směr určený bitem 3.
- 3. Motor se začne pohybovat ve směru definovaném bitem 3, rychlosti REGMSm/2 $^{bity\,0..2}$ .
- 4. Je očekávána změna hodnoty vstupu značky Mark do aktivní úrovně, po jejím nalezení dojde k postupnému zpomalení.
- 5. Motor se rozběhne v opačném směru rychlostí ještě  $4\times$  menší, než je počáteční rychlost hledaní značky.
- 6. Po nalezení hrany značky je aktivována detekce značky otáčky Indexu.
- 7. Po nalezení **Indexu** dojde k vynulovaní polohy a postupnému zastavení Motoru.

Postup zaručuje, že je vždy nalezena shodná aktivace indexu i při nezanedbatelné hysterezi spínače značky **Mark**. Hrana značky i index jsou v kritickém průchodu hledány při nízké rychlosti pro zajištění vyšší přesnosti. Index je zachycen hardwarově s přesností na 1 impulz IRC.

Pro zaručení správné funkce algoritmu je nutné zajistit, aby se rozptyl rozepnutí spínače značky Mark nekryl s impulzem Indexu. Výhodou použití jediného

přepnutí spínače značky Mark uprostřed pracovní oblasti je eliminace zajíždění do limitních poloh a případného rušení vznikajícího na limitních spínačích a dále možnost zvolit mechanicky vhodnou počáteční polohu celého systému, ke které směřuje počáteční pohyb všech os.

Hodnota REGCFGm pro takto řešené hledání počáteční polohy bude kombinací

- MRS\_CFG\_MD2E\_m bit 10 maska 1024 překročení regulační odchylky vede k chybě
- MRS CFG SMTH m bit 8 maska  $256$  plynulé rozjezdy a zastavení
- MRS CFG HPS m bit 7 maska  $0/128$  polarita značky Mark
- $\bullet$  MRS\_CFG\_HLS\_m bit 6 maska 64 používá se značka Mark
- MRS\_CFG\_HRI\_m bit 4 maska 16 používá se signál Index z IRC snímače
- MRS\_CFG\_HDIR\_m bit 3 maska  $0/8$  počáteční směr pohybu
- Snížení počáteční rychlosti pohybu $0$ až 7

Pro výše uvedený příklad bude konfigurace pro nalezení pravého bodu  $(HH2)$ : značka aktivní v 1, počáteční směr mimo značku je záporný, počáteční rychlost REGMSm/4  $1024 + 256 + 64 + 16 + 8 + 2 = 1370$ 

Pro vyhledání leví možnosti (**HH1**) pak bude potřeba nastavit:

značka aktivní v 0, počáteční směr mimo značku je kladný,

počáteční rychlost REGMSm/4

 $1024 + 256 + 128 + 64 + 16 + 2 = 1490$ 

Vstupu jednotky jsou optimalizované pro diferenční logiku signálů (veden pozitivní i negativní signál). Toto řešení je nejlépe odolné proti rušení a standardně se používá u motoru Maxon s IRC čidly HP HEDL. Pokud není diferenční signál k dispozici, je možné zapojit pouze jeden z komplementárních vstupů. Vstupy jsou na desce impedančně zakončeny proti aktivně udržovaným úrovním napětí okolo 2.5 V. Zároveň je zakončení navrženo tak, aby pozitivní a negativní vstupy byly mírně rozvážené aby byla vstupní hodnota stabilní a definovaná i v případě rozpojeného vstupu. Rozvážení umožňuje vstupy využít i pro přímé připojení samotného spínače, který pozitivní nebo negativní vstup připojuje k logické zemi nebo napájení.

## <span id="page-16-0"></span>2.4 Triggery událostí

Nastavení triggeru události se provádí příkazem

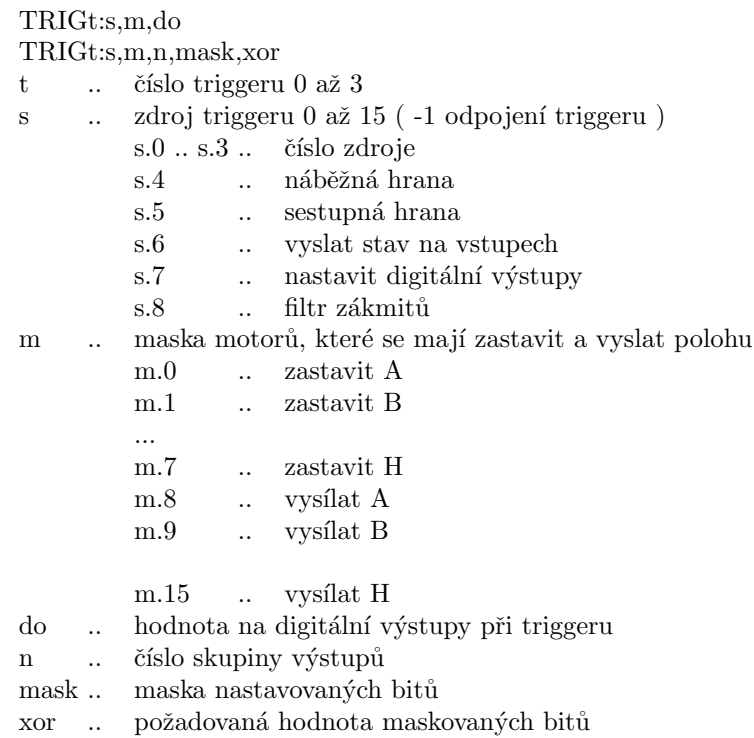

pro bity neuvedené v masce dojde ke změně výstupu

Triggery vysílají

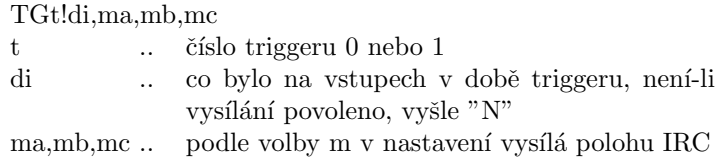

V základní verzi software odpovídají zdroje triggerů 0 a 1 vstupům I1  $(CN13)$ a I2 (CN14) na desce MO\_CTR1. Tyto vstupy jsou schopné zaznamenat i změny trvající po kratší dobu než 1 ms. Hodnoty 2 až 15 odpovídají příslušným digitálním vstupům ze skupiny 0, které jsou čteny též příkazy  $DIGI?$  a  $DIGI0?$ .

## <span id="page-17-0"></span>2.5 Komparátory polohy

Nastavení komparátoru polohy se provádí příkazem

CMPc:f,m,p,do

CMPc:f,m,p,n,mask,xor

- c .. ˇc´ıslo kompar´atoru 0 aˇz 3
- f ... příznaky akce ( 0 vypnutí komparátoru )
	- f.0 .. čekat na  $\bf{A}Pm > p$
	- f.1 .. čekat na  $\bf{A}Pm < p$
	- f.2 .. zatím nevyužito
	- f.3 .. pozastavit další komparátory, do události na tomto komparátoru
	- f.4 .. nastavit digitální výstupy
	- f.5 ... comparátor je spouštěn opakovaně s přírůstkem CMPREPOc
- m ... písmeno komparovaného motoru
- p ... komparovaná poloha ( přepočty a rozsah shodný  $\bf{A}Pm$  a  $\bf{G}m$  )
- do .. hodnota na digitální výstupy při události na komparátoru
- n ... číslo skupiny výstupů
- mask .. maska nastavovaných bitů
- xor .. požadovaná hodnota maskovaných bitů

Při dosažení události je komparátor deaktivován a je odeslána následující řádka

- CMPc!di
- c  $\,$ .. číslo komparátoru 0 až 3
- di ... co bylo na vstupech, není-li vysílání povoleno, vyšle "N"

Od verze firmware 0.6 je možné nastavit příznak pro opakované spouštění komparátoru. Pokud je příznak nastaven, dojde po dosažení nastavené polohy k odeslání řádky sériovou komunikací, nastavení výstupů, je-li požadováno, a nakonec je k přednastavené hodnotě polohy přičten ofset CMPREPOc příslušného komparátoru a komparátor je nastaven do režimu čekání na překročení nově vypočtené komparované polohy v libovolném směru. Příznak pozastavení dalších komparátorů nastaven není.

## <span id="page-18-0"></span>2.6 Rozšířené příkazy pro MARS8B

Jednotka MARS8B je z důvodů bezpečnosti vybavena vícenásobným jištěním a vypínáním výkonových výstupů. Pro zapnutí systému je potřeba nejdříve povolit zapnutí napájení.

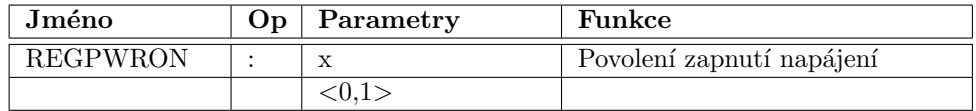

Je-li povoleno zapnutí z řídicího systému, je možné stiskem žlutého tlačítka na čelním panelu jednotky zapnout výkonový zdroj. Zdroj je možné vypnout jak tlačítkem na čelním pnelu, tak nastavením REGPWRON na hodnotu 0.

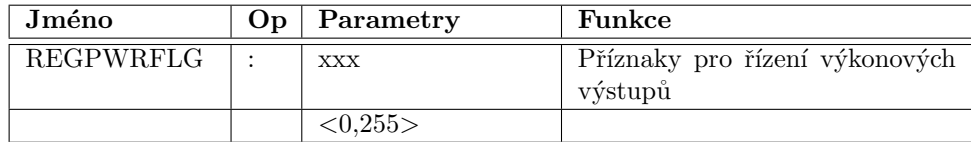

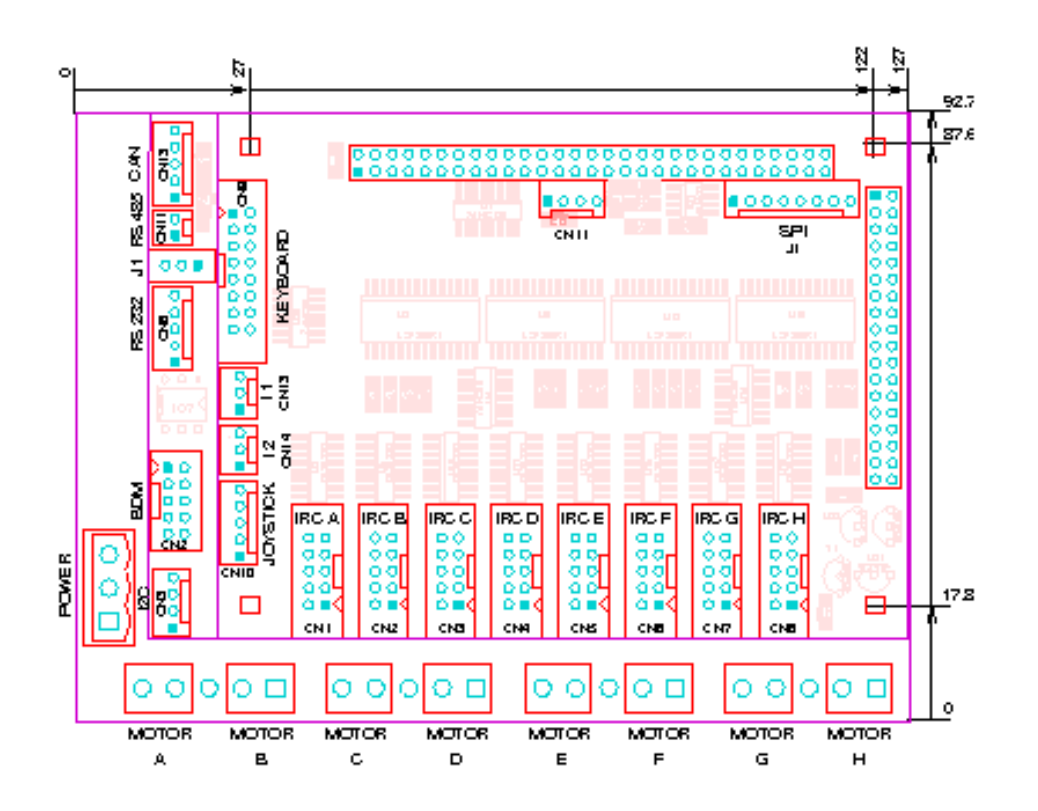

Obrázek 3: Rozmístění konektorů na jednotce MARS8

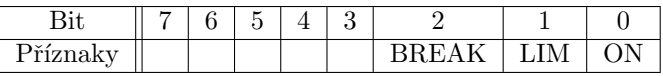

Příznak ON povoluje řízení výkonových výstupů z generátorů PWM. Příznak LIM ruší vypnutí výstupů způsobené pohybem robota mimo vymezenou pracovní oblast. Příznak by měl být nastavován jen po nezbytně nutnou dobu při automatickém návratu do pracovní oblasti. Příznak BREAK slouží k odbrzdění os vybavených elektromagnetickou brzdou.

# <span id="page-19-0"></span>3 Ovládání přes IIC rozhraní

<span id="page-19-1"></span>4 Manuální ovládání

## <span id="page-19-2"></span>5 Konektory a připojení

## Připojení napájení (POWER)

Řídicí jednotka MARS 8, sestavená v základní konfiguraci desek MO\_PWR1, MO CPU1 a MO CTR1, předpokládá přivedení vnějšího napájecího napětí 24 V na třípinový konektor typu ARKZ950/3. Pro případy, kdy je nutné umožnit samostatné vypínání zdroje pro výkonové výstupu, je přívod kladného napájecího napětí rozdělen na dvě svorky. Svorka  $+24$  V Control slouží k napájení řídicí elektroniky, svorka +24 V Motor je přivedena na výkonové můstky motorů. Jednotka zastavěná do

standardní plechové skříně je vybavena zdrojem pro napájení ze síťového napětí 230 VAC.

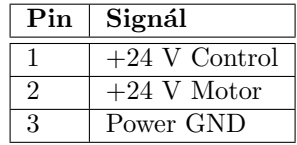

#### Konektor pro připojení joysticku (JOYSTICK)

Jednotka MARS 8 předpokládá analogový joystick se třemi potenciometry. Přivedení vodičů na špičky konektoru na řídící jednotce je následující.

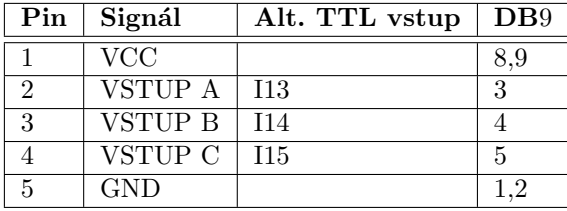

V případě zapouzdření jednotky MARS ve skříňce, je vstup joysticku vyveden na konektor Canon DB9 s dutinkami.

#### Konektor komunikace RS232 (RS232)

Na desku jednotky se připojuje kabel krimpovacím konektorem. K jednotce je dodávána převodka na standardní konektor DB9 nebo DB25. V tabulce je uvedeno i propojení na DB25 pro připojení k PC.

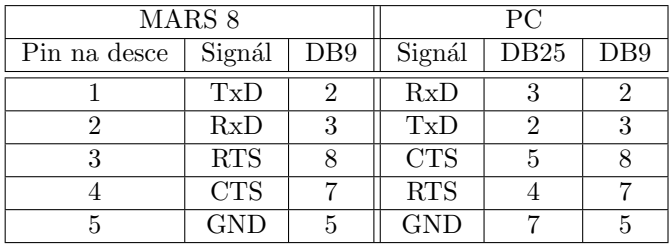

#### Připojení komunikace RS485

Jednotka umožňuje alternativně využít interface asynchronní komunikace pro připojení ke sběrnici podle standardu RS-485. Propojkou J1 je určeno, která norma a budič asynchronní komunikace je používán. Propojení špiček 1-2 nastavuje komunikaci podle standardu RS-485 a poloha 2-3 podle standardu RS-232. Dva vodiče pro komunikaci podle standardu RS-485 se připojují na konektor  $RS485$ .

#### Konektory pro připojení motorů a IRC čidel

Výkonové výstupy pro jednotlivé motory jsou vyvedeny na dvoupinové konektory MOTOR A až H (typ ARKZ950/2). Inkrementální čidla polohy se připojují na desetipinové konektory IRC A až H (typ MLW10G / kabel PFL10). Pokud je jednotka zastavěna do plechové skříně, jsou výkonové výstupy vyvedeny na konektory MIC334 určené pro kabelové koncovky MIC324. U skříňového provedení jsou pro vstupy IRC použity patnáctipinové delta konektory, které jsou pro připojení malých motorků vybaveny i výkonovými výstupu.

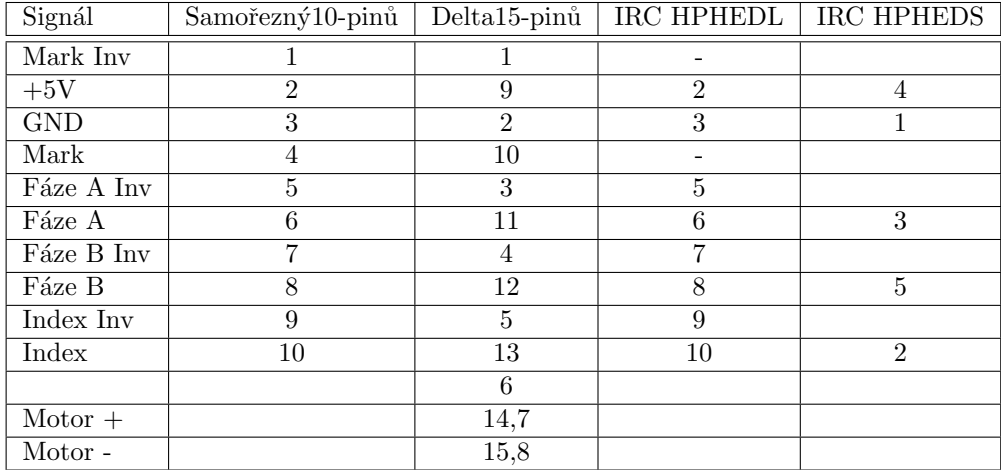

Digitální vstupy a výstupy

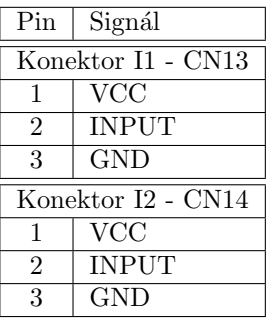

#### Synchronní komunikace SPI (SCI)

K jednotce MARS8 lze přes synchronní sériovou komunikaci SPI připojit 3 (s dekodérem chipselectů až 7) vstupních a stejné množství výstupních registrů registrů. Maximální bitová šíka posuvných registrů je 16 bitů. Registry mohou být samostatné obvody pro realizaci digitálních vstupů/výstupů nebo je možné připojit i složitější periferie komunikujíci podle standardu SPI (AD/DA převodníky, budiče segmentových displejů, atd.).

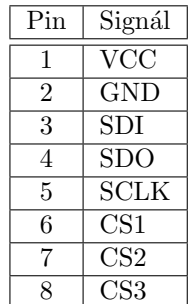

Na špičkách VCC/GDN je k dispozici napájení +5 V pro připojené periferie. Data synchronizovaná hodinami SCLK jsou přenášena po vodičích SDI/SDO. Signály  $\mathbf{CSx}$ slouží k výběru periferie.

## Sběrnice pro řídicí systémy CAN (CAN)

Jedná se o moderní multimaster sběrnici s deterministikým přidělováním komunikačního média jednotlivým uzlům. Na jednotce MARS8 je implementována varianta označovaná HighSpeed sloužící pro komunikaci do rychlosti 1 MBd.

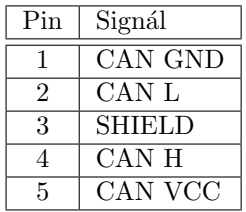

## Komunikace  $I^2C$  (CN3)

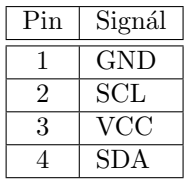

## Další konektory

Rozhraní BDM slouží k připojení jednotky k vývojovému systému umožňujícímu nahrávat a ladit firmware mikrokontroléru.

# <span id="page-22-0"></span>6 Výrobce

Elektronickou řídící jednotku dodává firma:

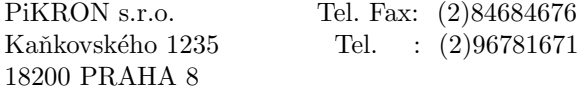